## Paramétrer Windows pour relever le courrier en ac-dijon.fr

Ouvrir Windows Live et cliquer sur Ajouter un compte de messagerie.

Une fenêtre s'ouvre :

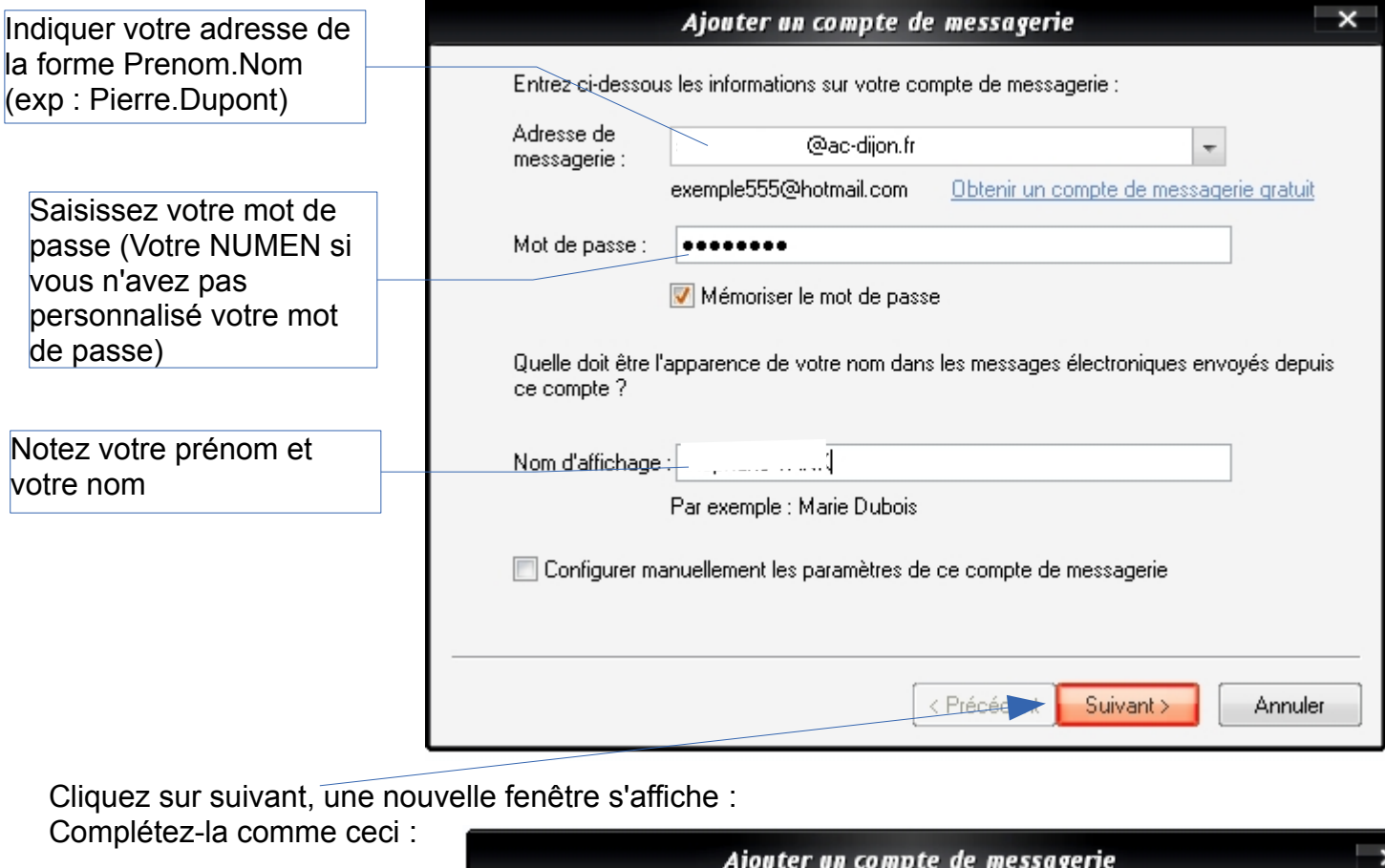

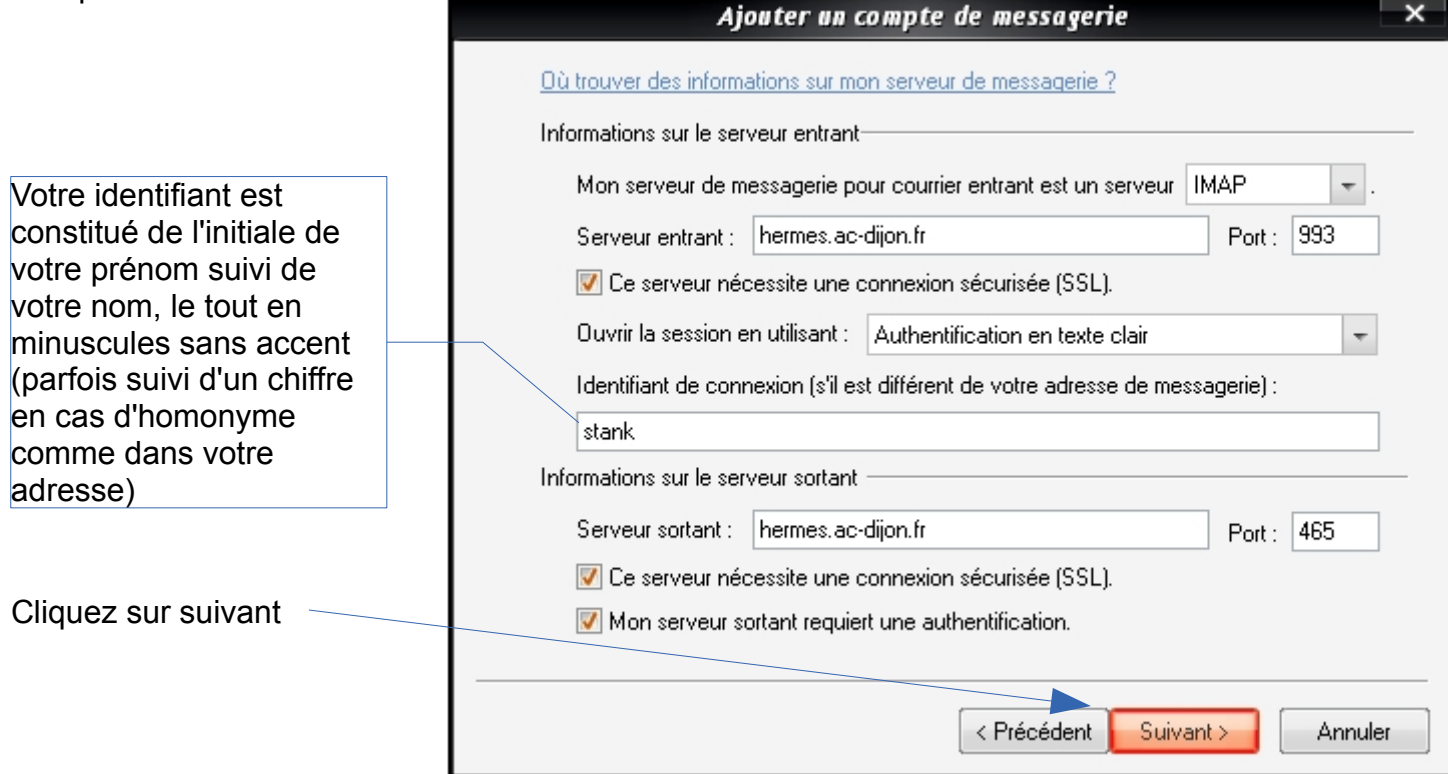

Laissez Windows Live récupérer vos messages et dossiers. C'est fini !!!